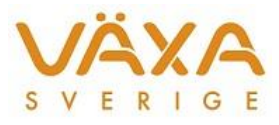

## Hur vet jag vilken COM-port min dator har?

IndividRAM använder sig av COM-port 1 till 4 för kommunikation till utfodringsutrustning. Det är förvalt när din dator görs iordning av supporten. Vilken COM-port som just din dator använder kan du lätt kontrollera.

Kontrollera nummer på COM-port

- 1. Öppna Utforskaren (högerklicka på Windows-flaggan, längst ner i vänstra hörnet)
- 2. Högerklicka på "Dator" välj "Egenskaper"
- 3. Tryck på "Enhetshanteraren"
- 4. Klicka OK på informationsrutan om att du är inloggad som standardanvändare.
- 5. Dubbelklicka på "Portar (COM och LPT)"

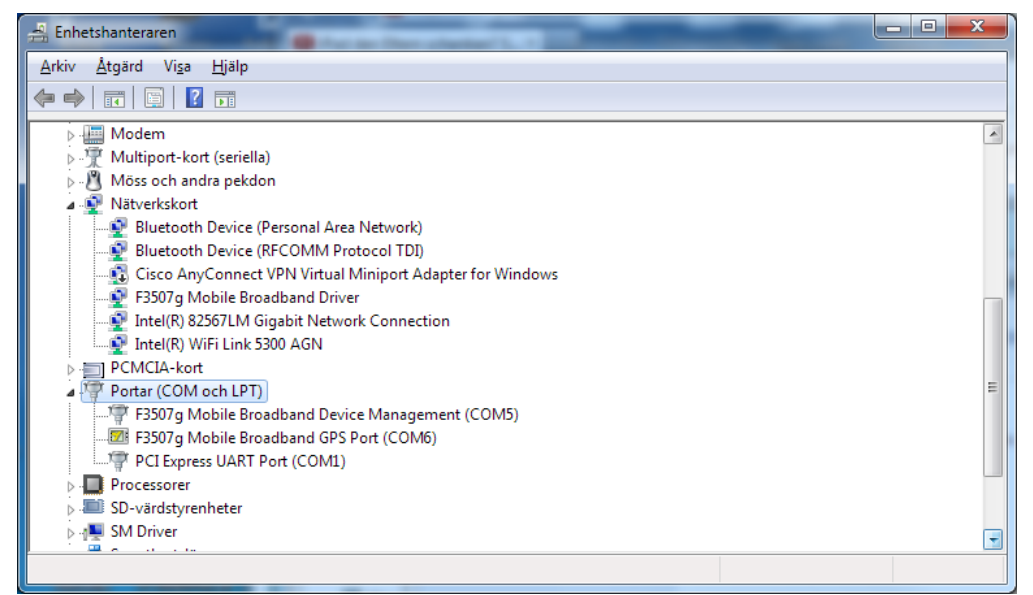

6. I detta fall är det Com. port 1 som används. Observera att expansionskortet måste sitta i för att visas i enhetshanteraren. PCI Express UART Port (COM1)

## **Notera 1**

När du får en säkerhetskopia av en kollega, "adopteras" även kollegans COM-port på den besättningen. Om kollegans COM-portsnummer är ett annat än ditt, måste du ändra i inställningar till ditt. I IndividRAM går du in i Inställningar – Utfodringsutrustning – markera besättningens utfodringsutrustning på vänstersidan och klicka på inställningar och välj din COM-port.

## **Notera 2**

I vissa fall kan datorn av outgrundlig anledning byta nummer på COM-porten. Är det ett nummer högre än 4 måste du kontakta kundsupport, eftersom det krävs behörighet för att ändra. Det är lätt att fixa om du har åtkomst till internet.